# Registration Instructions

Dun and Bradstreet (DUNS number)

# NATO Commercial and Government Entity (NCAGE number)

System for Award Management (SAM)

October 2021

Below are instructions for getting DUNS numbers, NATO Commercial and Government Entity (NCAGE) codes, and registering in SAM. The Department of Defense has also published instructions to their vendors and grantees on how they can register in SAM. These instructions apply to Department of State vendors and grantees too. Vendors and grantees that have never registered in SAM before should click on the following link

https://www.sam.gov/SAM/transcript/Quick Guide for International Entity Registration.pdf

Registering in SAM is a 3-step process. First, you must register in DUNS, then you must obtain an NCAGE number, and only after these two steps have been completed can you go to the third step and register in SAM.

**IMPORTANT: To avoid delays in the registration processes, Serbian companies must use their "Skraceno Poslovno Ime" exactly as it appears in the Serbian Business Registers Agency (Agencija za privredne registre). Do not use the Serbian letters Š Đ Č Ć, use S Dj C and C instead.**

If you do not have a DUNS number, then Steps 1 and 2 must be completed at the same time while Step 3 may be completed at another time and only after you have verified that you have both a DUNS and NCAGE number. If you already have a DUNS number, you may proceed directly to steps 2 and then 3.

Non-U.S. vendors should pay special attention to the slides in the "Initial Registration Instructions" on registering and renewing SAM registrations. The slides on how to register in SAM include information on how to get a NATO CAGE (NCAGE) code.

### Step 1 - Get an NCAGE number (NATO Commercial and Government Entity)

#### **SERBIAN COMPANIES:**

Go to the web page of the Serbian Ministry of Defence, Direkcija za standardizaciju, kodifikaciju i metrologiju MO [http://www.dskm.mod.gov.rs/sr/kontakt](http://www.dskm.mod.gov.rs/sr/kontakt#.U8_PuUCMySo) , click on the link "NSN/NCAGE", then on "**Захтев за доделу NCAGE**" and follow the instructions.

#### **NON-SERBIAN COMPANIES:**

#### **Get a DUNS number first! (See Step 2). Then:**

1. Perform a search on your company name If no CAGE Code is available, apply for an NCAGE number through the NATO Support Agency (NSPA): <https://eportal.nspa.nato.int/AC135Public/scage/CageList.aspx>

2. click the "Request New CAGE" button and follow instructions. The information you provide must EXACTLY MATCH the information you provided for the DUNS number including spelling, capitalization, punctuation and spacing

IMPORTANT INFORMATION: Once you receive your NCAGE code, you should click on the link to the Business Identification Numbers Cross-referencing (BINCS) [\(www.logisticsinformationservice.dla.mil/bincs/begin\\_search.aspx\)](http://www.logisticsinformationservice.dla.mil/bincs/begin_search.aspx) , where you can run a search of BINCS to see if your NCAGE code is in the system. It is important for the NCAGE code to be there because SAM validates the NCAGE codes entered into it by checking them against BINCS. If the NCAGE code is not in BINCS or if there is a problem with the information in it, that page also has a link where vendors can contact BINCS for assistance.

# Step 2 - Register in DUNS

#### ON-LINE

To get a Dun and Bradstreet (D&B) DUNS number on-line click on the link below.

#### <http://fedgov.dnb.com/webform>

**If you haven't previously applied for and received an NCAGE number**, then the information you provide to Dun and Bradstreet for the DUNS number must MATCH EXACTLY the information you provided to the Serbian Business Registers Agency (Agencija za privredne registre/APR) including spelling, capitalization, punctuation and spacing. If you used the Serbian letters  $\check{S} \check{D} \check{C} \check{C}$ , in the APR short name of your company, you must use S Dj C and C instead when registering in DUNS.

Please make sure that:

**If you already have an NCAGE number**, then the information you provide to Dun and Bradstreet for the DUNS number must MATCH EXACTLY (including spelling, capitalization, punctuation and spacing) the information you provided to NATO for the NCAGE code. During the registration process you will be asked to provide a SIC (Standard Industrial Classification ) code. The listing of SIC codes for your industry area is available at this link: [https://www.osha.gov/pls/imis/sic\\_manual.html](https://www.osha.gov/pls/imis/sic_manual.html)

You will receive your DUNS Number via e-mail within 48 hours in most cases. If you have any problems, contact Dun and Bradstreet by email at [SAMHelp@dnb.com](mailto:SAMHelp@dnb.com)

When you call, be sure to explain to D&B that you are requesting a DUNS number for use in U.S. Federal Government contracting or U.S. Federal Government grants or cooperative agreements. (Otherwise, D&B may charge you for the DUNS number.) The process of requesting a DUNS number takes about 10 minutes for domestic individuals and organizations, and may take longer for overseas individuals and organizations. If you already have a DUNS number, the D&B representative will advise you over the phone.

Opting Out from Inclusion in D&B (DUNS Number) Marketing Lists

As a result of obtaining a DUNS number, potential vendors might be included on D&B's marketing list that is sold to other companies. Potential vendors that do not want their name/company included on this marketing list must either:

I. If applying for a DUNS number online, check the box at the end of the online registration next to the words, "Yes, I wish to have my entity excluded from D&B marketing list"; OR

II. Contact Dun and Bradstreet to request they be removed. For the full explanation of how D&B uses vendor information, go to the D&B [Privacy](http://www.dnb.com/about-dnb/privacy-policy/14950282-1.html) Policy page. Once there, for the full list of uses and how to opt out of them, scroll down to the "You Have Choices" section and follow the instructions there. The phone number and email address to use to opt out are listed in the paragraph entitled, "Third Party Marketing".

### Step 3 - Register in SAM for the first time

There is NO FEE to register, or maintain your registration, in the System for Award Management (SAM.gov). If you receive an email from a company claiming to represent SAM.gov, be cautious. If you get an email from a company offering to help you register in SAM.gov asking you to contact them and pay them money, be cautious. These messages are not from the U.S. Government. It is FREE to register and to maintain your registration in SAM.gov.

Once you obtain both the DUNS number and the NCAGE code, you can then start the SAM registration. For instructions, see *"Quick Start Guide for International Registrants"* at this link:

[https://www.fsd.gov/gsafsd\\_sp?id=gsafsd\\_kb\\_articles&sys\\_id=9b6209801b4138905465eacc](https://www.fsd.gov/gsafsd_sp?id=gsafsd_kb_articles&sys_id=9b6209801b4138905465eaccac4bcb72) [ac4bcb72](https://www.fsd.gov/gsafsd_sp?id=gsafsd_kb_articles&sys_id=9b6209801b4138905465eaccac4bcb72)

NOTE: Serbian companies must obtain the NCAGE Code as described in Step 1 of this document.

# Update an Existing Entity in SAM

**Note:** If you need assistance on Renewing or Updating your existing SAM entity registration, please review the *"How to renew or update an entity"* page at this link:

[https://www.fsd.gov/gsafsd\\_sp?id=gsafsd\\_kb\\_articles&sys\\_id=0575c1c81b8138905465eacc](https://www.fsd.gov/gsafsd_sp?id=gsafsd_kb_articles&sys_id=0575c1c81b8138905465eaccac4bcb16) [ac4bcb16](https://www.fsd.gov/gsafsd_sp?id=gsafsd_kb_articles&sys_id=0575c1c81b8138905465eaccac4bcb16)

### **Important information**

When SAM asks for a Tax ID number, they want an American Tax ID number, not your Serbian PIB. Serbian companies do not have a TIN - you must **leave the Tax ID field blank**. This is also true for certain other data requested by SAM. For example, Serbia does not use the American format ABA bank routing numbers and account numbers, so these should not be entered into SAM - **you must leave these fields blank**. Also, references in SAM to small businesses only apply to U.S. small businesses. **Businesses based outside the U.S. are always considered Other Than Small (or, just Large)**.

WHEN REGISTERING IN SAM, all vendors must report in the SAM database information pertaining to criminal, civil, and administrative proceedings through which a requisite determination of fault was made. This applies to all vendors that submit an offer on a Federal contract valued over \$500,000 and that have more than \$10 million in active contracts and grants as of the time of proposal submission. This data is automatically forwarded from SAM to the Federal Awardee [Performance](https://fapiis.ppirs.gov/) and Integrity Information System [\(FAPIIS\)](https://fapiis.ppirs.gov/) for use by Contracting Officers in making vendor responsibility determinations. Vendors must update this information in SAM semi-annually for the life of the contract.

SAM has been experiencing performance problems. If you have any issues with SAM, please contact the <https://www.fsd.gov/> (Federal Sservice Desk (FSD), the SAM help desk, open 8am - 8pm Eastern time); US Calls: 866-606-8220; International Calls: 334-206-7828. We advise vendors and grantees to submit questions and issues through the FSD website rather than calling. That way, FSD will be better able to give you a prompt response.

For more information, see the System for Award [Management](https://www.sam.gov/) (SAM) website or contact the U.S. Embassy Belgrade Procurement section at [BLG-Procurement@state.gov](mailto:BLG-Procurement@state.gov)

You can also view a video tutorial on Your Tube on how to register in SAM. The link to the video is <https://www.youtube.com/watch?v=9VPGVYPvch4>

### **SAM Common Registration Issues – NCB**

We understand that vendors have experienced difficulty registering in SAM. One of the most common issues is inaccurate address validation. SAM first validates that NATO Commercial and Government Entities (NCAGE) and Dun & Bradstreet (DUNS) addresses match. Following that, there is a check that the D&B address matches what the entity has on file with their national central bank (NCB). The NCB address is pulled from the vendor's primary bank account. Because SAM compares NCAGE and DUNS addresses before comparing DUNS and NCB addresses, entities occasionally correct addresses in both DUNS and NCAGE systems only to find out that they have to change those addresses again to match their NCB address.

Any mismatch in addresses including: bank account, NCAGE registration, DUNS registration, and SAM business address will cause a validation error. In order to mitigate the risk of a validation error, the following actions are recommended:

a. Identify the exact address data on file with their bank for the following elements:

STREET ADDRESS LINE 1 STREET ADDRESS LINE 2 **CITY STATE** POSTAL CODE **COUNTRY** 

b. Both the NCAGE and DUNS addresses must match the banking address. See below screen samples of address entry screens.

c. In order to reduce opportunities for error, we recommend that you type, or if possible, copy and paste their banking address into a plain text editor (e.g. Notepad). After that, you may copy and paste from the text editor into DUNS, NCAGE, and SAM.

Accented characters (e.g. š, đ, ž, č, ć;) in banking address data will also cause a validation problem. If this situation exists, you should contact the Federal Service Desk (FSD) at +1- 866-606-8220, report the problem, request that no action be taken and that the ticket be left open, then report the problem to BLG-Procurement@state.gov

DUNS Physical Address Data in SAM (This SAM.gov screen requires vendors to enter their address so that it matches the Physical Address in DUNS exactly) (SAM.gov)

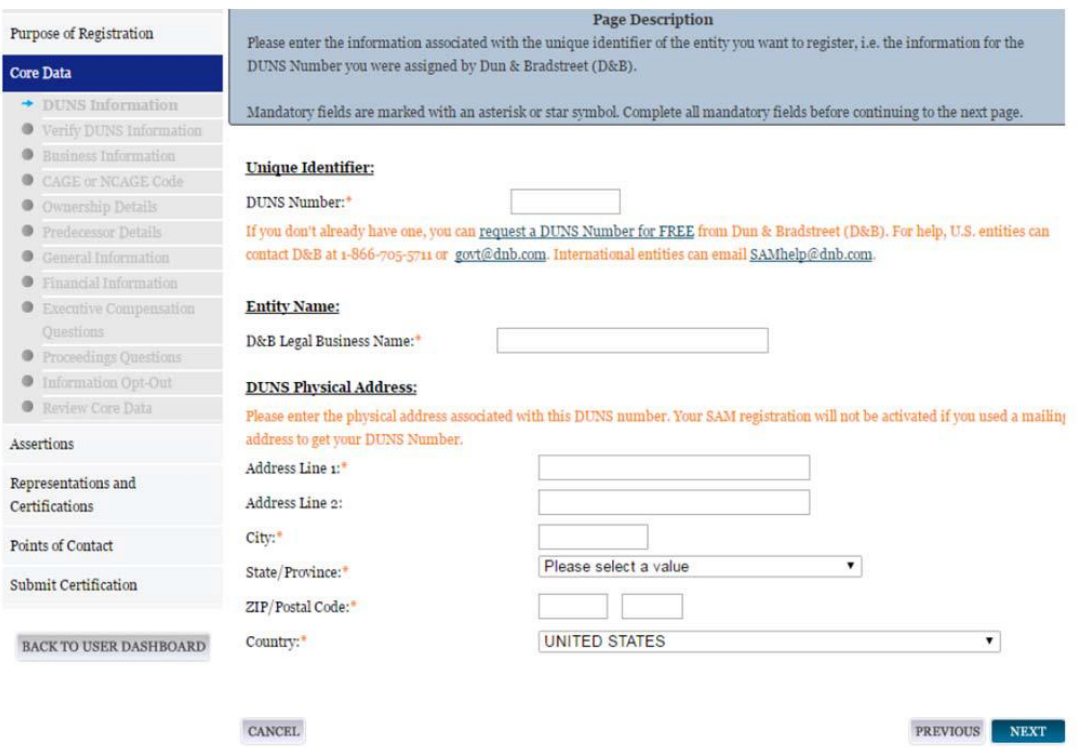

SAM DUNS Physical Address Data (showing validation against DUNS data feed) (SAM.gov)

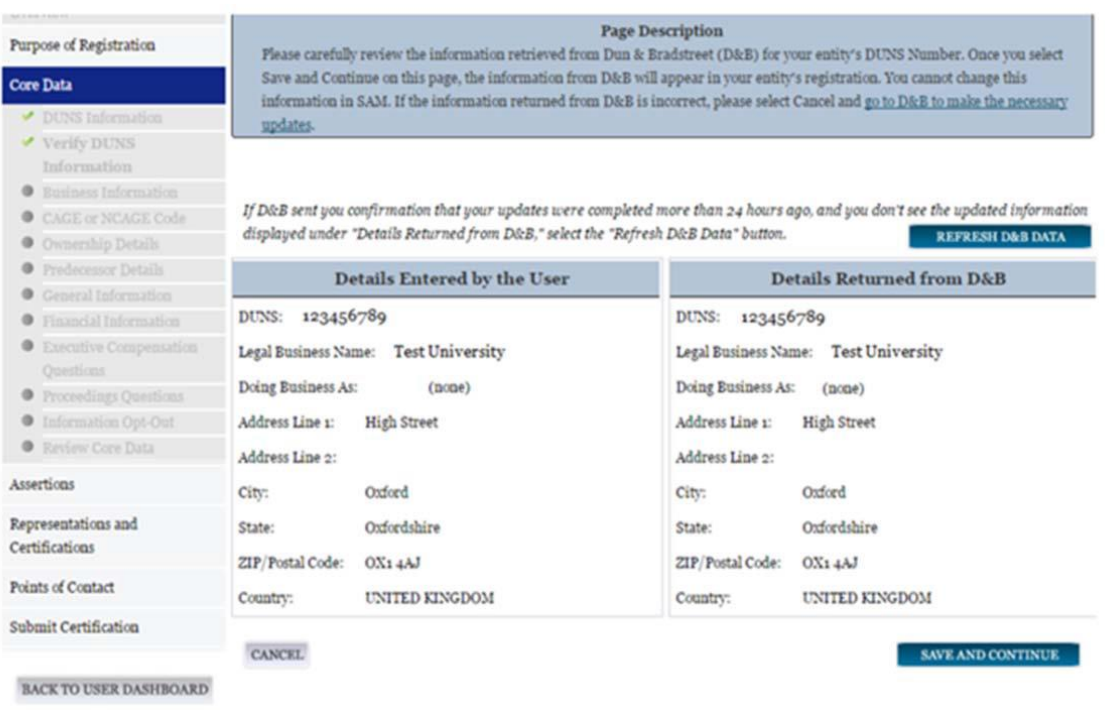

Dun & Bradstreet Registration Data Entry (https://fedgov.dnb.com/webform)

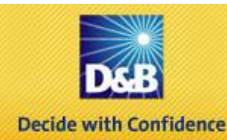

D-U-N-S Number Request > Search > Enter Your Company Information >

#### **Request for New D-U-N-S Number**

Any affiliated companies at the same address, will not be affected. If there are affiliated companies at the same address, please specify in the Notes section.

Complete the information below to obtain a new D-U-N-S Number for your company's physical location.

Note: All fields are required unless otherwise indicated.

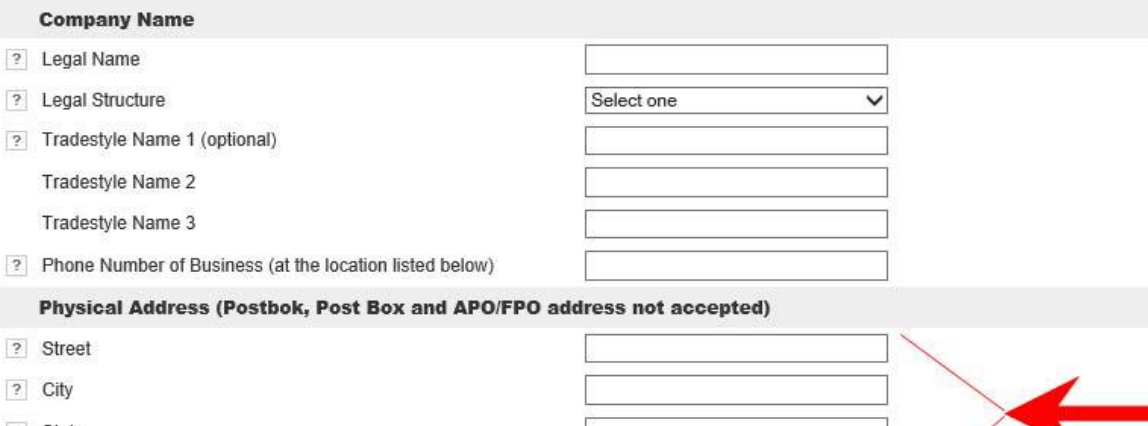

Select one

 $\overline{\mathsf{v}}$ 

- ? State
- 7 Zip Code + 4/Postal Code

Country